# **HBCSD TECHNOLOGY LESSON PLAN 1st GRADE (Lesson 2)**

#### **Grade Level - 1**

# **Lesson Title - Math Manipulation**

#### **Standards**

[CCSS.Math.Content.1.MD.A.1](http://www.google.com/url?q=http%3A%2F%2Fwww.corestandards.org%2FMath%2FContent%2F1%2FMD%2FA%2F1&sa=D&sntz=1&usg=AFQjCNEk-t3lr9kaY1FeK_lf9S1mzxxDFw) Order three objects by length; compare the lengths of two objects indirectly by using a third object.

[CCSS.Math.Content.1.MD.A.2](http://www.google.com/url?q=http%3A%2F%2Fwww.corestandards.org%2FMath%2FContent%2F1%2FMD%2FA%2F2&sa=D&sntz=1&usg=AFQjCNHzKfp4DswId19S33ENL0NR7Ae7eA) Express the length of an object as a whole number of length units, by laying multiple copies of a shorter object (the length unit) end to end; understand that the length measurement of an object is the number of samesize length units that span it with no gaps or overlaps. *Limit to contexts where the object being measured is spanned by a whole number of length units with no gaps or overlaps*.

#### **Technology Competencies**

- Turn computer on and off correctly
- Use output devices (monitor)
- Use input devices (mouse, keyboard)
- Adjust volume control on devices
- Use scroll/highlight functions
- Use drag/drop function
- Navigate interactive software using buttons or hot spots
- Use developmentally appropriate multimedia resources (such as MIND, [ww.internet4classrooms.com\)](http://www.google.com/url?q=http%3A%2F%2Fwww.internet4classrooms.com%2F&sa=D&sntz=1&usg=AFQjCNGHGvRRN498iMGOyQo2ZiMK7epgsg)

#### **Purpose**

Use an interactive website (such as [www.internet4classrooms.com\)](http://www.google.com/url?q=http%3A%2F%2Fwww.internet4classrooms.com%2F&sa=D&sntz=1&usg=AFQjCNGHGvRRN498iMGOyQo2ZiMK7epgsg) to help students navigate, scroll, drag, and drop with their mouse while learning about measurement skills.

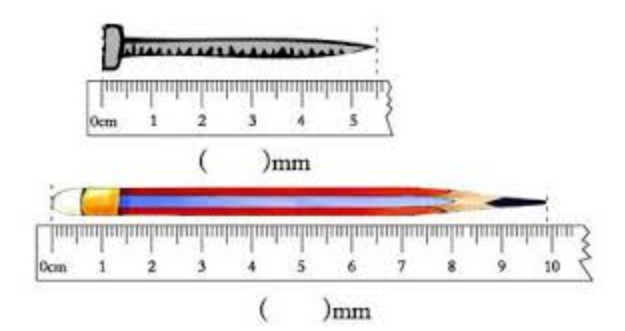

#### **Resources**

Math Text

[http://www.internet4classrooms.com/skill\\_builders/measurement\\_math\\_first\\_1st\\_grade.htm](http://www.google.com/url?q=http%3A%2F%2Fwww.internet4classrooms.com%2Fskill_builders%2Fmeasurement_math_first_1st_grade.htm&sa=D&sntz=1&usg=AFQjCNHYwqYqr_O3Xf7ifk08t36VuX3nEQ) [www.stmath.com](http://www.google.com/url?q=http%3A%2F%2Fwww.stmath.com&sa=D&sntz=1&usg=AFQjCNGFd5FSXo85AYNk4C02y_KBYLcIAg) http://www.turtlediary.com/grade-1-games/math-games/length-measurement.html

#### **Supplies**

● Computer with sound, a mouse, and Internet access.

# **HBCSD TECHNOLOGY LESSON PLAN 1st GRADE (Lesson 2)**

## **Direct Instruction**

- 1. Teacher will introduce the icons on the computer & show students how to access the Internet using the SMARTboard.
- 2. Teacher will show students which icon to open (such as MIND) or the Internet browser.o
	- If using the Internet, teacher will show students how to type a website (such as http://www.turtlediary.com/grade-1-games/math-games/length-measurement.html) into the browser.
- 3. Teacher will show the students how manipulate the website and adjust the volume.

## **Guided Practice**

- 1. Students will turn on their computers place the mouse over the icon being used.
- 2. Students will double-click on the icon and teacher will show students how to navigate on the website (such as MIND or [www.turtlediary.com\)](http://www.google.com/url?q=http%3A%2F%2Fwww.turtlediary.com&sa=D&sntz=1&usg=AFQjCNEmyML_P2nqYHJn9-X77xI_KxWJtw).
- 3. Students will put on their headphones and adjust volume with teacher help.

## **Differentiated Instruction**

EL Teacher will aid students in navigating to the skill he/she needs to practice (in measurement standard). GATE- Students will access the measurement portion of the website or computer program. Then students will navigate themselves to another math measurement objective.

#### **Assessment**

Students will access a website or computer program to identify measurement skills. In addition students will match pictures with to different forms of measurement and put their size into order by using his/her computer skills with the mouse and keyboard.